- Read Chapter 11
- **Linux typically comes with compilers** 
	- GNU C  $(gcc)$ 
		- (the old cc compiler is linked to gcc)
	- GNU  $C++ (g++)$

- Utility: *gcc* -cv [ -o fileName ] [ -pg ] { fileName }\*
	- *gcc* compiles C program code in one or more files and produces object modules or an executable file.
	- **Files specified should have a ".c" extension.**
	- -c option to produce object modules suitable for linking later
	- -o option to specify a filename other than the default "a.out"
	- -pg option to produce profiling data for the GNU profiler *gprof*.
	- -v option to produce verbose commentary during the compilation and/or linking process.

Separately compiling and linking

- using gcc with -c option allows us to compile files separately
- the output are .o files

```
$ gcc -c reverse.c ...compile reverse.c to reverse.o.
$ gcc -c main1.c ...compile main1.c to main1.o.
$ ls -lG reverse.o main1.o
-rw-r--r-- 1 ables 311 Jan 5 18:08 main1.o
-rw-r--r-- 1 ables 181 Jan 5 18:08 reverse.o
\mathsf{\$}
```
Alternatively, you can place all of the source code files on one line:

```
$ gcc -c reverse.c main1.c ...compile each .c file to .o file.
\sqrt[5]{}
```
**Linking .o files into an executable** 

- we can use gcc for that
- \$ gcc reverse.o main1.o -o main1 ...link object modules.
	- note: in unix environment one often uses the stand-alone linking loader (ld) to link separate modules.
	- **gcc can do the same** 
		- use -v option to see how gcc works

#### **Motivation**

- assume reverse program from book is to be used in other programs
	- **e.g., use reverse to check for palindrome**
- could copy-and-paste
	- tedious if we wanted to change the function: would have to change every instant of the function, besides
		- copy-and-paste operation is tedious
		- waste of disk space

- **Reusable Functions** 
	- **P** remove function of interest from program
	- **Compile separately**
	- link resultant object code to programs that want to us it

- **Preparing a reusable function** 
	- Create a source code module that contains the source code of the function
	- Create header file that contains the function's prototype.
	- Then compile it into an object module by using the -c option of gcc.
		- An object module contains machine code together with symbol-table information that allows it to be combined with other object modules when an executable file is being created.
		- recall the -c option means *Compile or assemble the source files, but do not link*.

**E** example reverse.h

```
1 /* REVERSE.H */
```

```
\frac{2}{3}int reverse (); /* Declare but do not */ /* define this function */
```
#### **E** example reverse.c

```
1 /* REVERSE.C */
\overline{2}3 #include <stdio.h>
4 #include "reverse.h"
5
6 /****************************************************************/
7
8 reverse (before, after)
9
10 char *before; /* A pointer to the original string */
11 char *after; /* A pointer to the reversed string */
12
13 {
14 int i;
15 int j;
16 int len;
17
18 len = strlen (before);
19
20 for (i = len - 1, i = 0; j > = 0; i --, i++) /* Reverse loop */
21 after[i] = before[i];
22
23 after[len] = \theta; /* terminate reversed string */
24 }
```
9

#### example main1.c

```
1 /* MAIN1.C */
\overline{2}3 #include <stdio.h>
4 #include "reverse.h" /* Contains the prototype of reverse () */
5
                         6 /*************************************************************/
7
8 main ()
9
10 {
11 char str [100];
12
13 reverse ("cat", str); /* Invoke external function */
14 printf ("reverse (\nabla \cdot \text{cat}(\nabla)) = \text{Msh}(\nabla \cdot \text{act}(\nabla));
15 reverse ("noon", str); /* Invoke external function */
16 printf ("reverse (\nabla \times \text{r}^*) = \text{N} \times \text{r}, str);
17 }
```
#### Now compile

```
$ gcc -c reverse.c main1.c 
                        ...compile each .c file to .o file.
```
**link** 

```
$ gcc reverse.o main1.o -o main1 
                        ...link object modules.
```
#### and execute

```
$ ./main1 ...run the executable.
reverse ("cat") = tac
reverse ("noon") = noon
\updownarrow
```
Example: check whether word is a palindrome

**E** example palindrome.h

```
1 /* PALINDROME.H */
```

```
\frac{2}{3}
```

```
int palindrome (); /* Declare but do not define */
```
#### **E** example palindrome.c

```
1 /* PALINDROME.C */
2
3 #include "palindrome.h"
4 #include "reverse.h"
5 #include <string.h>
6
7 /**************************************************************/
8
9 int palindrome (str)
10
11 char *str;
12
13 {
14 char reversedStr [100];
15 reverse (str, reversedStr); /* Reverse original */
16 return (strcmp (str, reversedStr) == \theta); /* Compare the two */
17 }
```
#### example main2.c

```
1 /* MAIN2.C */
\overline{2}3 #include <stdio.h>
4 #include "palindrome.h"
5
   6 /**************************************************************/
7
8 main ()
9
10 {
11 printf ("palindrome (\"cat\") = %d\n", palindrome ("cat"));
12 printf ("palindrome (\"noon\") = %d\n", palindrome ("noon"));
13 }
```
#### **run**

```
$ gcc -c palindrome.c ...compile palindrome.c to palindrome.o.
$ gcc -c main2.c ...compile main2.c to main2.o.
$ gcc reverse.o palindrome.o main2.o -o main2 ...link them.
```

```
$ ./main2 ...run the program.
palindrome ("cat") = 0palindrome ("noon") = 1
\mathcal{L}
```
## Archiving Modules: ar

- Utility: ar key archiveName { fileName }\*
	- **a** ar allows you to create and manipulate archives. The archive file should end with a ".a" suffix. key may be:
		- d deletes a file from an archive
		- **q** appends file to archive, even if it's already present
		- $\blacksquare$  r adds a file to an archive if it isn't already there, or replaces the current version if it is
		- s builds index (table of contents) of library for faster access
		- **t** displays an archive's table of contents to standard output
		- x copies a list of files from an archive into the current directory
		- $\bullet$  v generates verbose output

- The rules in a make file tells *make* how to execute commands to build a target file from source files.
- It also specifies a list of dependencies of the target file.
- **Make files can contain comments.** 
	- Comments start with a  $\#$  and are used to describe what is happening in the makefile or to hide definitions from

- **Utility: make [-f makefile ]** 
	- make is a utility that updates a file based on a series of dependency rules stored in a special format "make file".
	- The -f option allows you to specify your own make filename
		- if none is specified, make will look for the files "GNUmakefile," "makefile," and "Makefile," in that order.

**Figure 11-9. make dependency specification.** 

*targetList:dependencyList*

*commandList*

- *targetList* is a list of target files
- *dependencyList* is a list of files that the files in targetList depend on.
- *commandList* is a list of zero or more commands, separated by newlines, that reconstructs the target files from the dependency files.
	- Each line in *commandList* must start with a tab character. Rules must be separated by at least one blank line.

- **E** example from book: reverse
	- two object modules: *main1.o* and *reverse.o*
	- executable will be called *main1*
	- if either file is changed then *main1* may be reconstructed by linking the files using gcc. Thus, one rule in the make file would be:

```
 main1: main1.o reverse.o
        gcc main1.o reverse.o -o main1
```
- **E** example from book: reverse
	- main1.o is built from two files: main1.c and reverse.h
	- **here are the remaining rules of our make file**

gcc -c reverse.c

main1.o: main1.c reverse.h gcc -c main1.c reverse.o: reverse.c reverse.h

summary: main1.make:

```
main1: main1.o reverse.o
            gcc main1.o reverse.o -o main1
main1.o: main1.c reverse.h
            gcc -c main1.c
```
reverse.o: reverse.c reverse.h gcc -c reverse.c

- **The order of Make Rules** 
	- *make* creates tree of interdependencies by first examining the first rule
	- **e** each target file in the first rule is root node of dependence tree
	- **e** each file in its dependence list is added as a leaf of each root node

- **The order of Make Rules** 
	- **n** initial *make* dependence tree

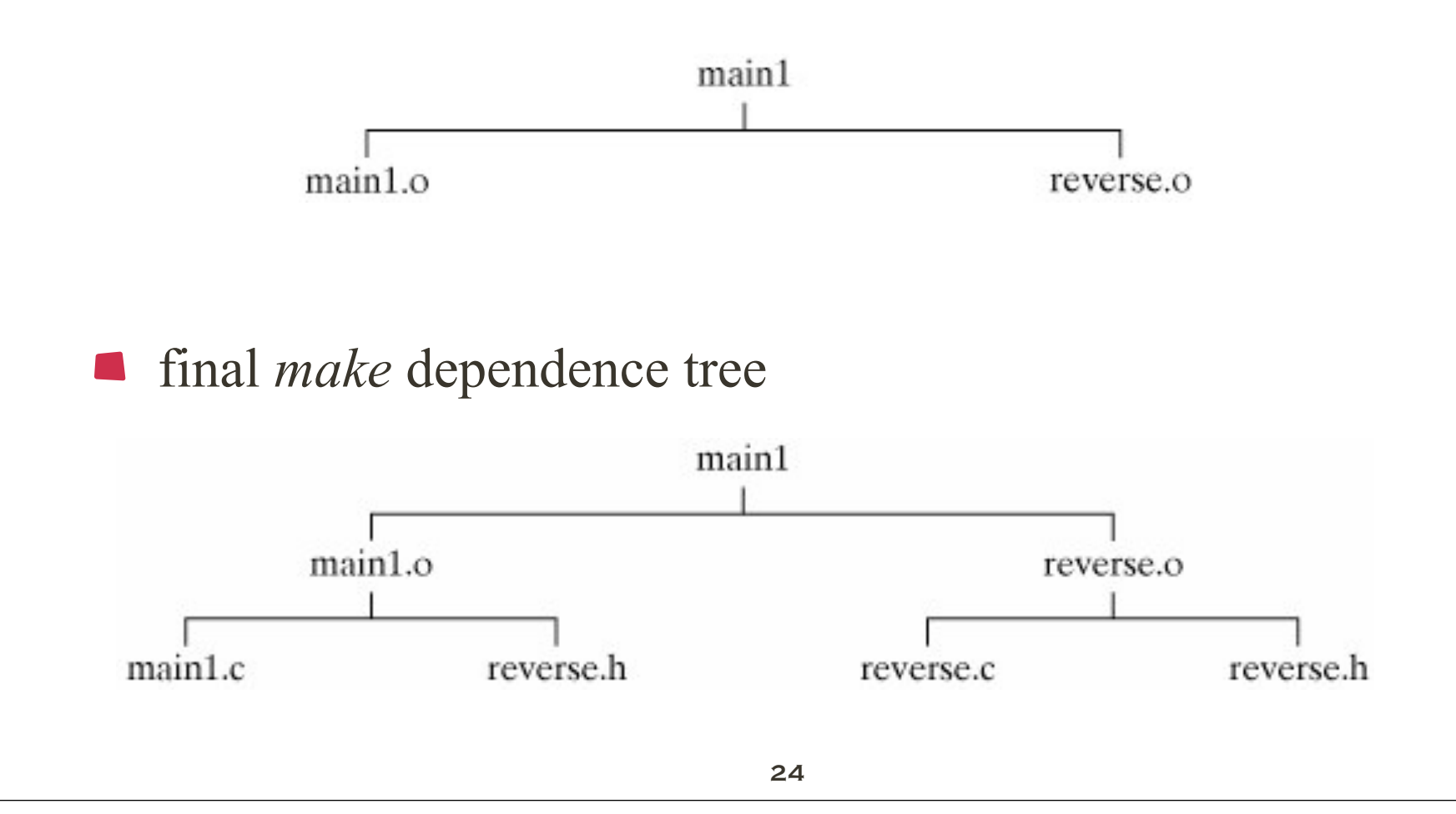

- **The order of Make Rules** 
	- *make* ordering

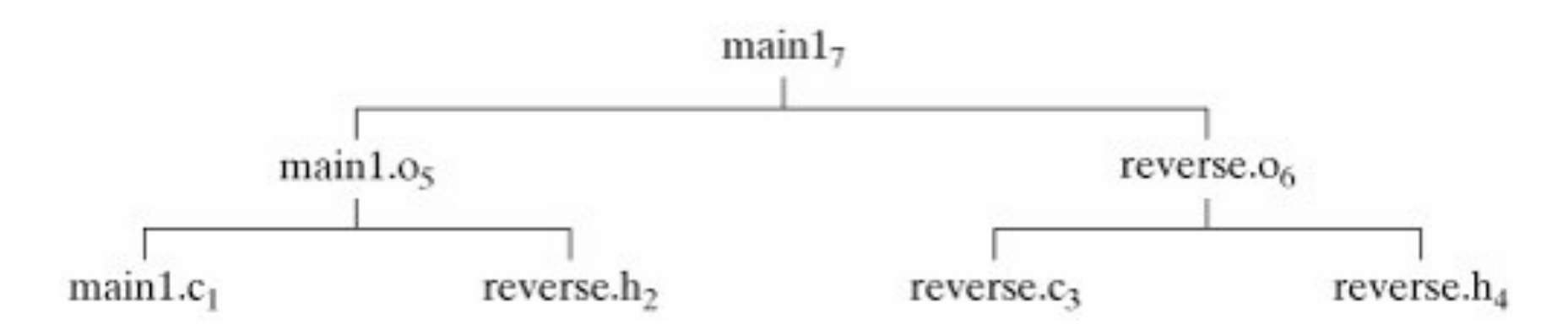

#### **Running Make**

```
$ make -f main1.make ...make executable up-to-date.
gcc -c main1.c
gcc -c reverse.c
gcc main1.o reverse.o -o main1
\sqrt{2}
```
#### example palindrome: make2.make

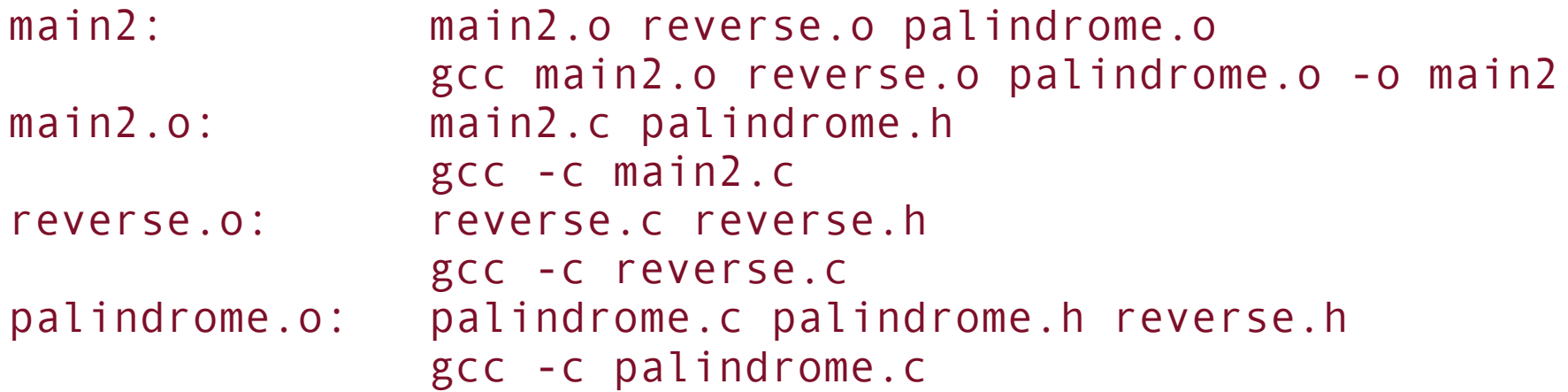

and "make"

```
$ make -f main2.make ...make executable up-to-date.
gcc -c main2.c
gcc -c palindrome.c
gcc main2.o reverse.o palindrome.o -o main2
```
note that reverse.c was not recompiled

#### **Make Rules**

the previous rules were over-complicated of form:

 xxx.o: reverse.c reverse.h gcc -c xxx.c

the **make** utility contains a predefined rule similar to the following:

 .c.o: gcc  $-c$   $-0$   $s<$ 

 $\blacksquare$  this allows to leave off the C recompilation rule

#### **Make Rules**

new file: main2.make

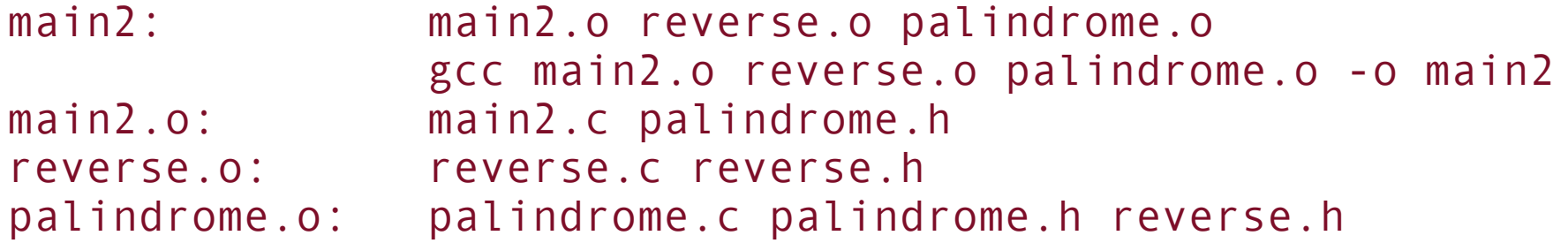

**nake also has inference rule that deduces file xxx.o is** dependent of xxx.c

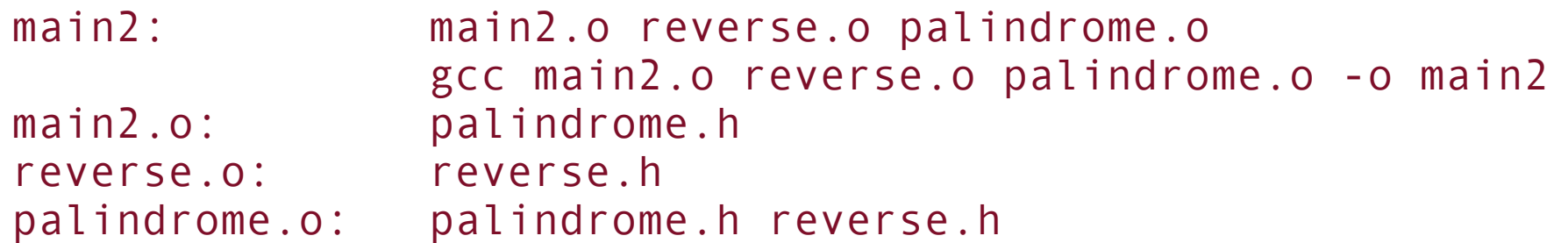

- **Forcing Compilation** 
	- check if we have newest version

```
 $ make -f main2.make
 'main2' is up to date.
\mathsf S
```
**C** can use *touch* to update last modification time of file

```
Utility: touch -c { fileName }+
```
- touch updates the last modification and access times of the named files to the current time.
- By default, if a specified file doesn't exist, it is created with zero size. To prevent this, use the -c option.

#### **Forcing Compilation**

after *touch* of file reverse.h every file that depends on it will be recompiled

```
$ touch reverse.h ...fool make.
$ make -f main2.make
gcc -c -O reverse.c
gcc -c -O palindrome.c
gcc main2.o reverse.o palindrome.o -o main2
\sqrt[5]{}
```
#### **Macros**

■ make supports simple macros of form:

 *token = replacementText*

If you specify such a line at the top of a make file, every occurrence of \$(*token*) in the make file is replaced by *replacementText*.

#### **Macros**

standard rules file contains default definitions of macros, e.g.

■ CFLAG, which is used by some built-in rules, e.g.,

 .c.o: gcc  $-c$   $$$  (CFLAGS)  $$$  <

the rule that tells the make utility how to update an object file from a C source file

#### **Macros**

#### **example**

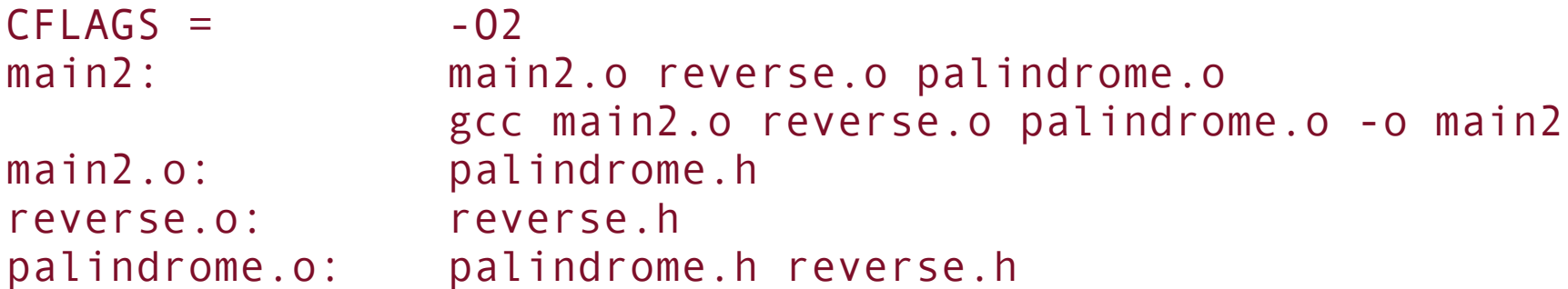

#### **P** recompile the suit of programs

```
$ touch *.c ...force make to recompile everything.
$ make -f main2.make
gcc -O2 -c main2.c
gcc -O2 -c palindrome.c
gcc -O2 -c reverse.c
gcc main2.o reverse.o palindrome.o -o main2
\mathcal{L}
```